## **VPN Instructions**

## How to Set Up My VPN: Windows Setup

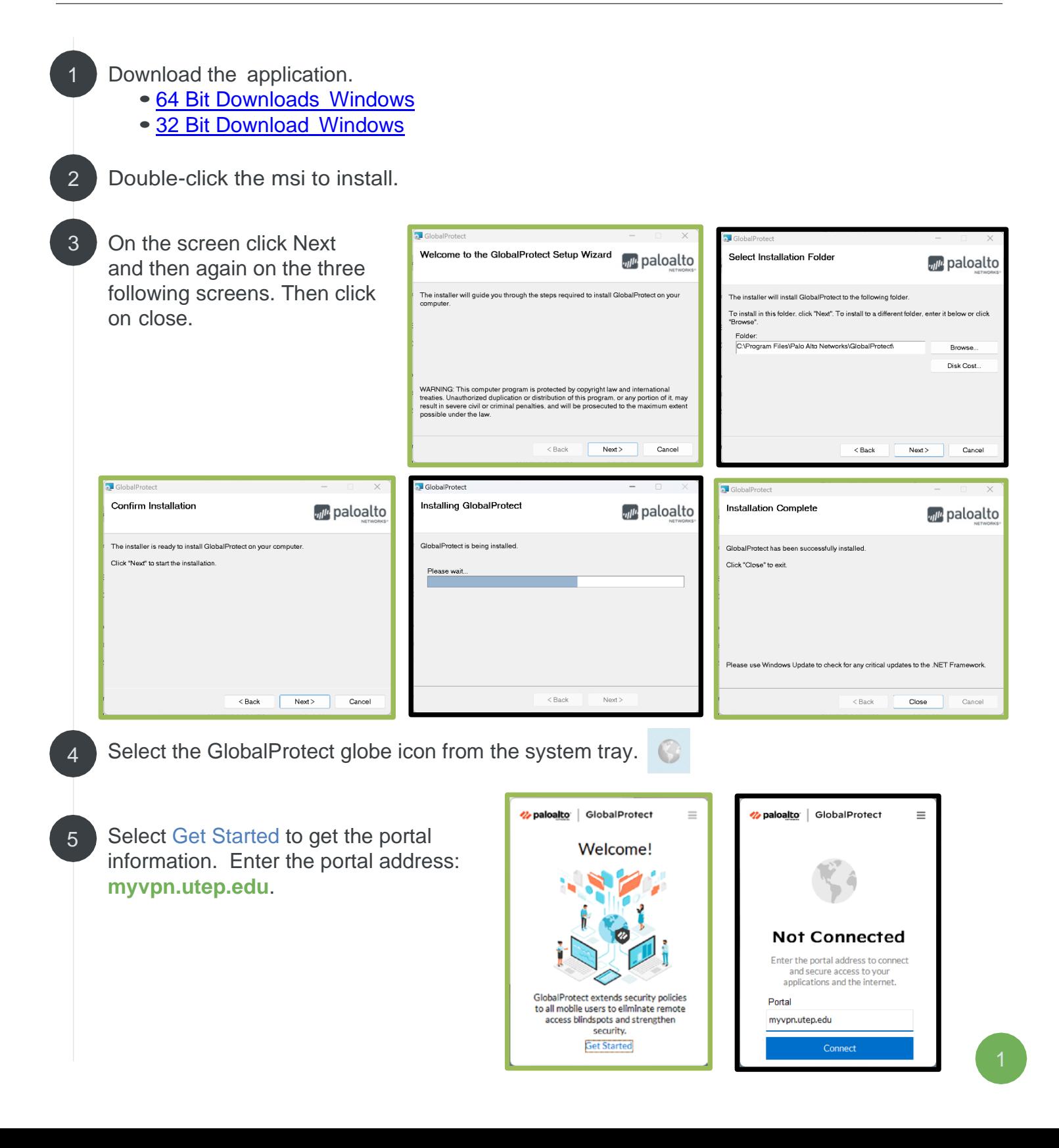

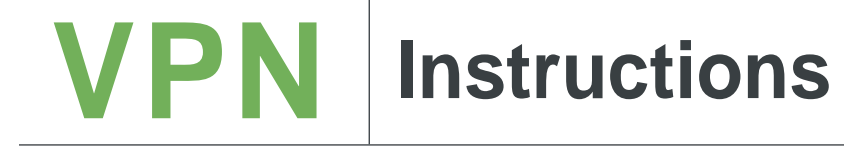

Then click on Connect. On the next screen, enter your UTEP credentials, then click on Sign In. 6

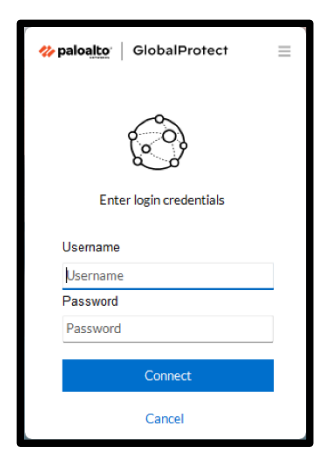

Approve the DUO Push notification you will receive on your cellphone.

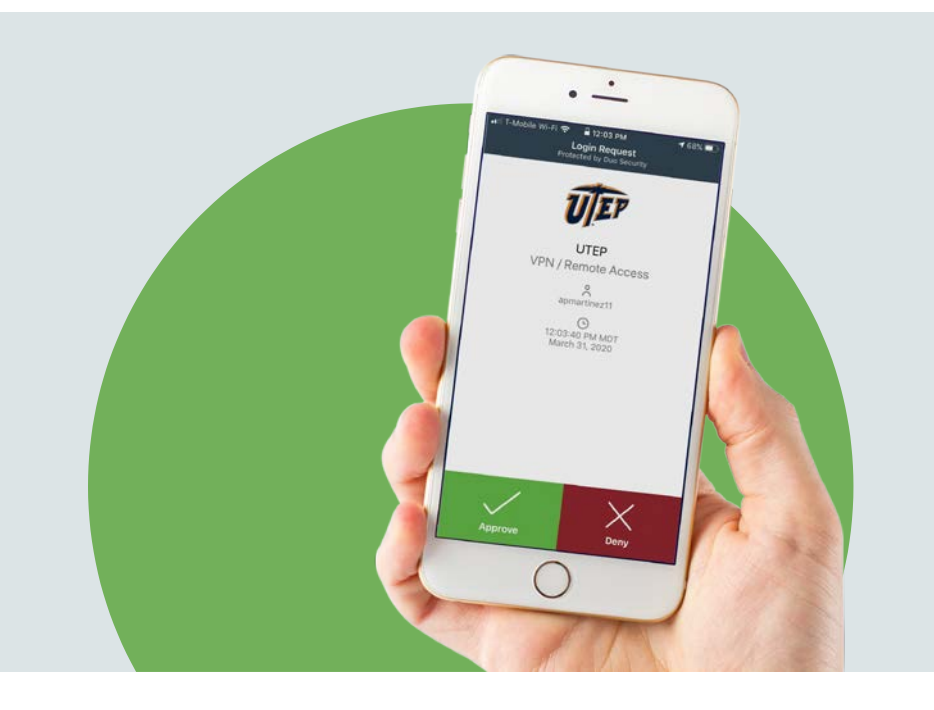

7